### **DK3 nyomógombos , síkmágnes vezérlős kódzár programozása DK3 PCB verzióhoz PR2 ( leirás verzió: Rev B)**

# **Belépés a programozási módba:**

000-kulcs-resetkód-kulcs

Menüpontok: **0 Lakáskód változtatás**  0-kulcs-lakásszám-kulcs-újkód-kulcs

**1 Reset kód megváltoztatása** 1-kulcs-új reset kód-kulcs

**2 Mágneszár idő állítása (másodpercben)** 2-kulcs-új idő-kulcs

#### **12 Kártya tanuló mód ki , be kapcsolás**

**12**-kulcs-érték-kulcs érték = 0 – tanuló mód engedélyezve érték = 1 – tanuló mód tiltva – ez az alapállapot A tanuló mód esetén az összes kártyát felveszi az eepromba ( és közben nyitja a mágneszárat is), a 255-ös lakásra. A 91-es menüponttal a 255-ös lakás törlése esetén az összes így megtanult kártya adata törlődik.

#### **18 Kódok használatának tiltása**

**18**-kulcs-érték-ckulcs érték = 0 – kódokat nem fogadja el , csak a proxi kártyát érték =  $\underline{1}$  – kóddal nyitás és proxi kártya is működik – ez az alapállapot Ha a kódok tiltva vannak, akkor kód beíráskor egy hiba , egy billentyűzet majd még egy hiba jelzést hallunk

## **90 Kártya felprogramozása**

90-kulcs-lakásszám-kulcs-kártya (kártyák) közelítése-*D* ( visszalépés a programozási mód elejére, ekkor újra be lehet írni a kívánt menüpontot, vagy további *D*-lel kilépni a programozási módból)

Ha több lakást tanítunk fel , akkor az előző lakás utolsó kártyája után kulcs-ot nyomva újra lakásszámot írhatunk be:. 90-kulcs-lakásszám-kulcs-kártya (kártyák)- kulcs(ezt a kulcs-ot 2 egymás utáni rövid csipogás jelzi) –kártya (kártyák) …. A készülék LC64-es eeprom esetén 1194 db, LC128-as eeprom esetén 2560db kártya adatát képes tárolni.

**91 Kártya törlése** – a megadott lakáshoz tartozó összes ! kártya törlése 91-kulcs-lakásszám-2x kulcs

#### **92 Kettős zárvezérlés beállítása**

92-kulcs- lakásszám-kulcs-érték:(3, 2, 1, 0) -kulcs3- mindkét zár , 2 – mágneszár, 1- síkmágnes, 0 – egyik sem kilépés (**D**) vagy újra lakásszám -kulcs-érték .... alapállapot: 3

## **Programozási módból való kilépés –** *D***.**

A kódzár a működés közben a gombnyomások hatására a háttérvilágítást villogtatja.

A programozási módba való belépéskor a háttérvilágítás elalszik ( belépve a főmenübe) és egy 0,5 másodperces sípolás hallatszik . Az egyes almenükbe belépve a háttérvilágítás bekapcsolódik újra , majd a főmenübe visszatérve a háttérvilágítás elalszik, és ismételt 0,5 másodperces sípolás hallatszik.

# **Egyéb funkciók:**

# **Eeprom másolás:**

A készülék normál működése során a "master" feliratú eepromot használja.

Kezeli a 24LC08 és a 24LC64, 24LC128 (kártyaolvasó) eepromokat is.

A "copy" jelzésű foglalatba helyezve egy 2. eepromot, a gombnyomásra átmásolja a "master" tartalmát a "copy" eepromba. A másolás végét folyamatos csipogással jelzi.

A készülék képes másolni 24LC08 ból 24LC08 és 24LC64 –es típusba, és 24LC64 –ből 24LC08 és 24LC64 típusba is. Ha bármelyik EEPROM 24LC08 , akkor csak a kódok és a rendszerparaméterek kerülnek másolásra, a kártyaadatok nem.

 Figyelem: az eepromok cseréjét csak feszültségmentes állapotban szabad végrehajtani, különben az eepromok vagy a készülék meghibásodhat. A másolás alatt a síkmágnes nem lehet csatlakoztatva.

## **Reset jumper:**

Ha összezárjuk a "reset" jumper-t, és bekapcsoljuk a tápfeszültséget, a készülék visszaállítja a default mester kódot, a kódokat, és a kártyákat nem változtatja.

A kódzár főbb részei:

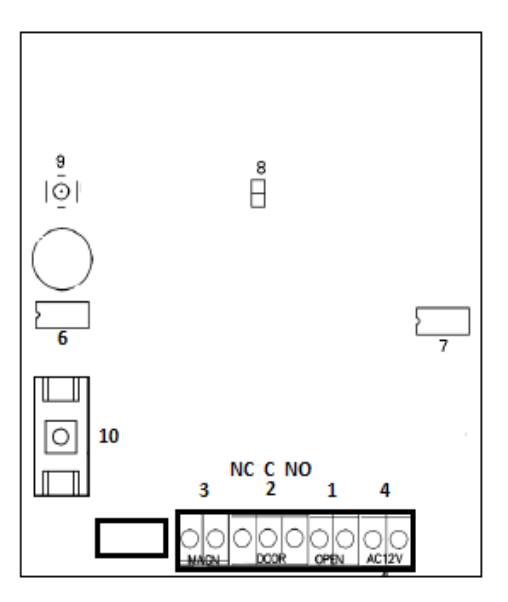

- 1-"OPEN" ajtónyitó bemenet
- 2- "DOOR" hagyományos mágneszár kimenet NC-NO között, AC 12V kioszts:NC-C-NO,max:1,5A
- 3- "MAGN" síkmágnes vezérlő, DC 12V 1A
- 4- "AC12V" tápfeszültség bemenet AC 12-14V váltóáram
- 6- "Master" EEPROM a normál működéshez másolás esetén ebből másol
- 7- "Copy" EEPROM a másoláshoz másolás esetén ebbe ír bele
- 8- "RESET" jumper
- 9 Másolás nyomógpmb
- 10- Biztosíték 1,6A